## **ARIONWeb**

### http://arion.aut.ac.nz

#### Login screen:

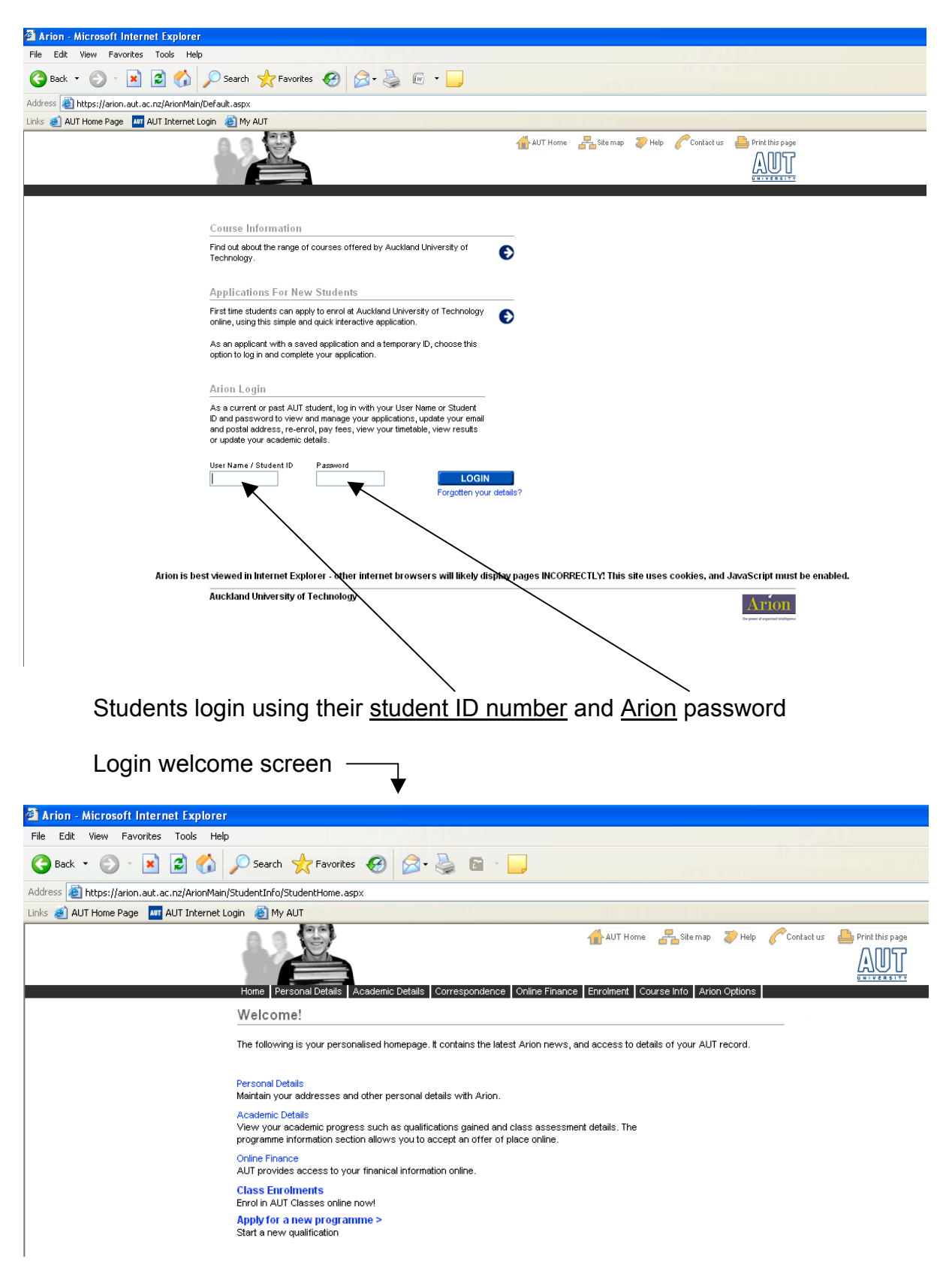

Personal Details tab where students can change their personal details such as contact postal address, email address, phone number. It is important that students keep their postal address and email address up to date on here as this is how AUT University will contact the students.

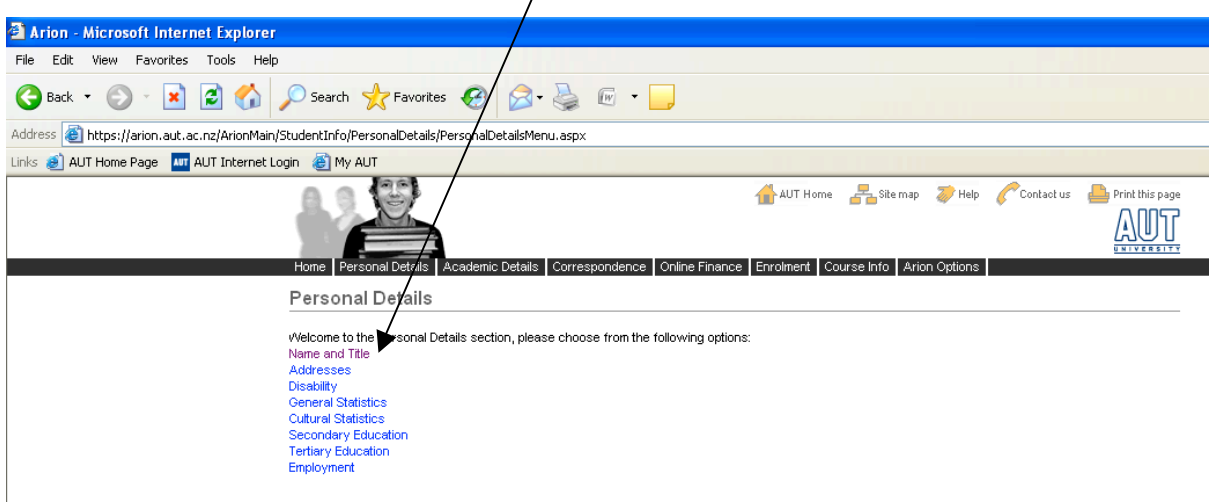

Academic Details tab, students can apply for a new programme or see their current programme information as well as view their timetable, paper enrolments, and status of their graduation application.

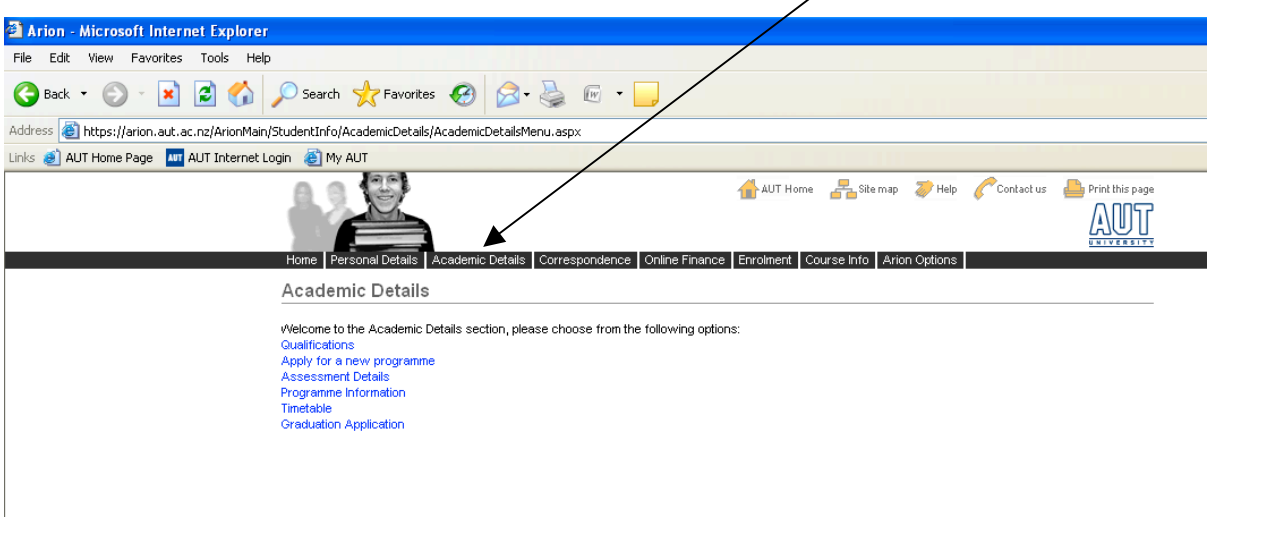

Assessment details tab where students can view further information about each paper they are enrolled in

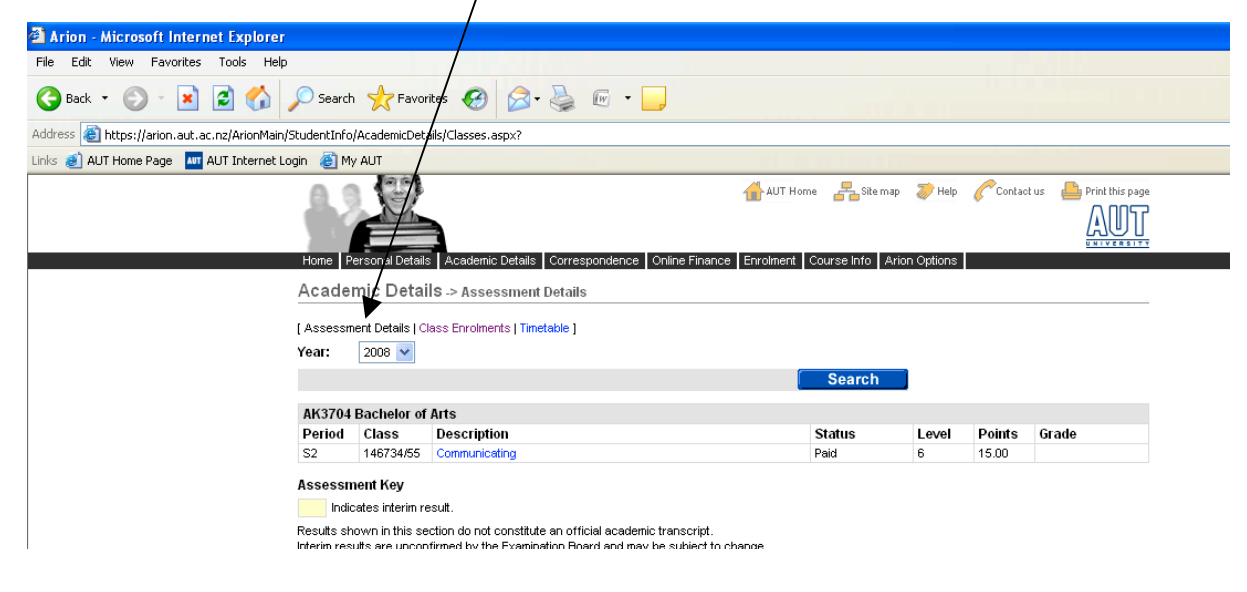

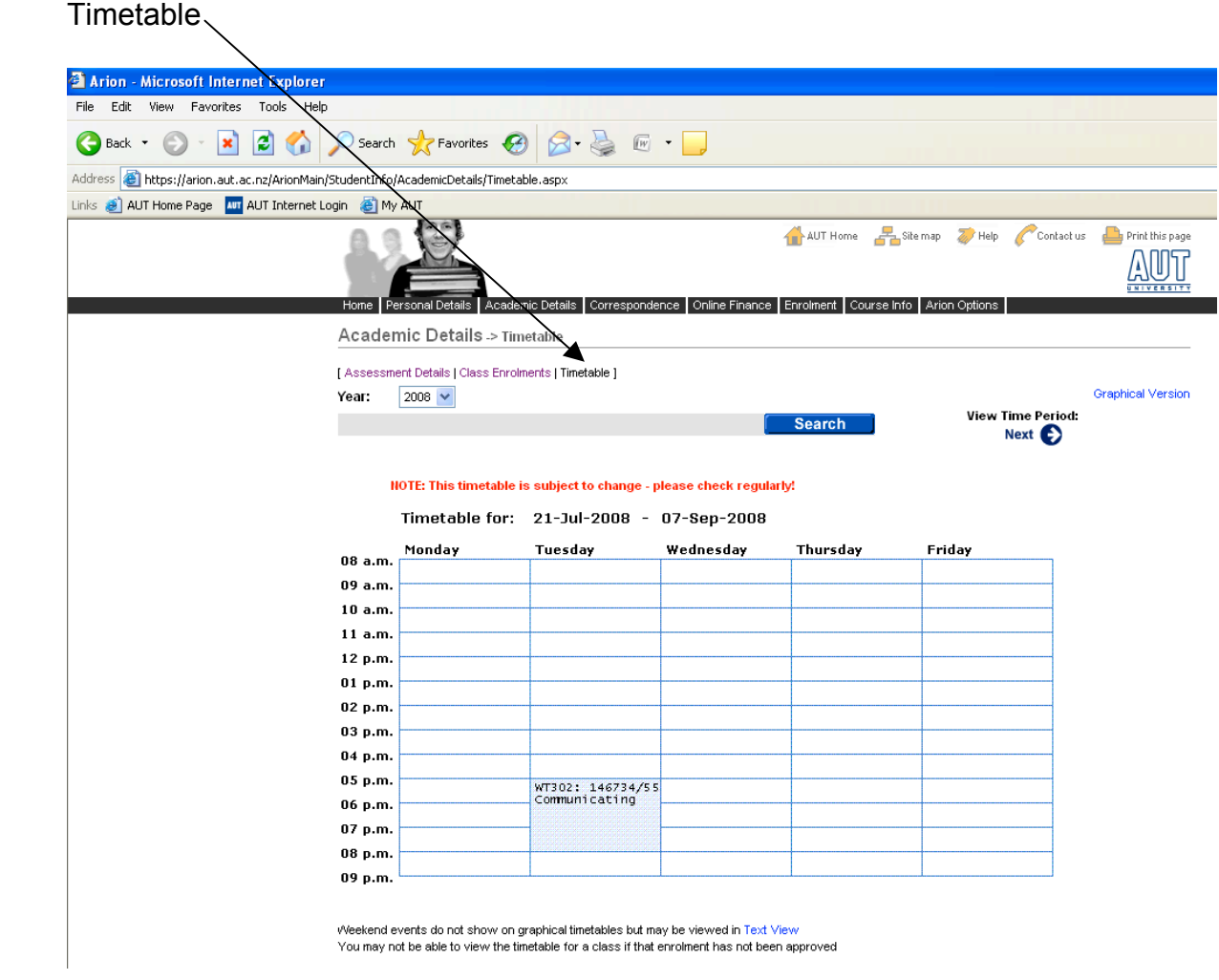

Correspondence tab, where students will receive any correspondence (letters) sent by AUT University. Students can accept or decline Offer of Place letters here.

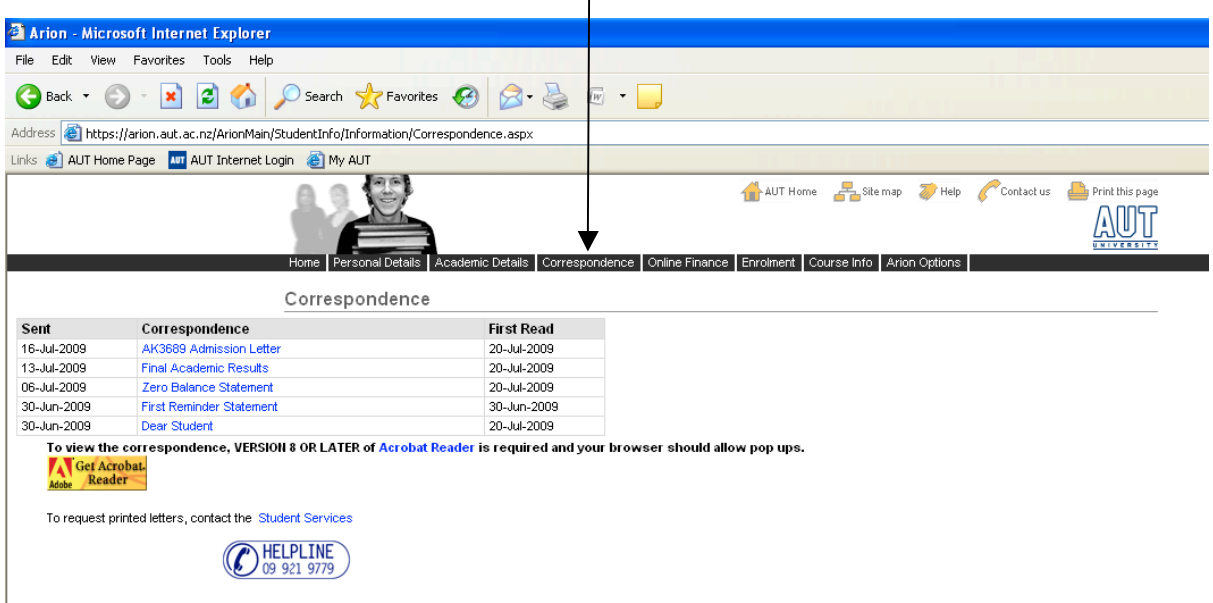

Online Finance tab (mainly applicable to those students studying at AUT in NZ).

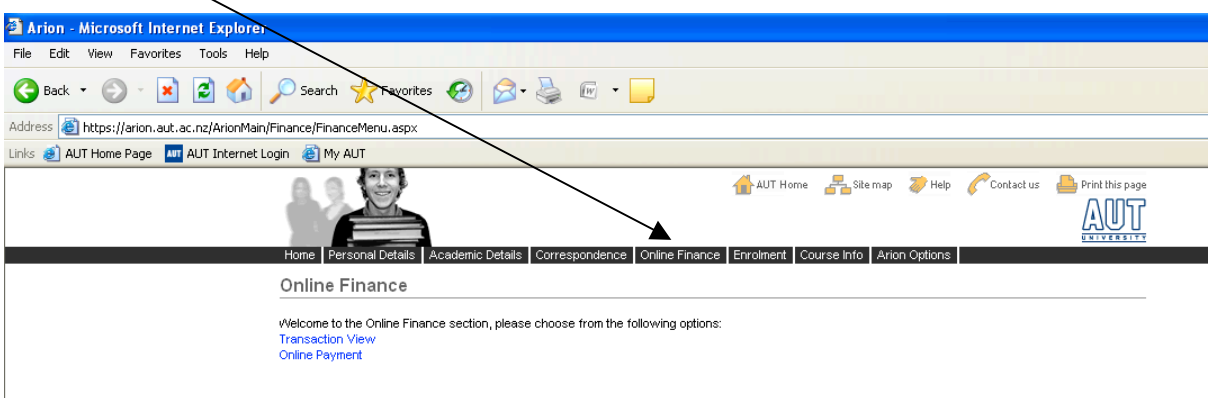

Enrolment tab, students can view the status of their application, download forms, and view their paper enrolments.

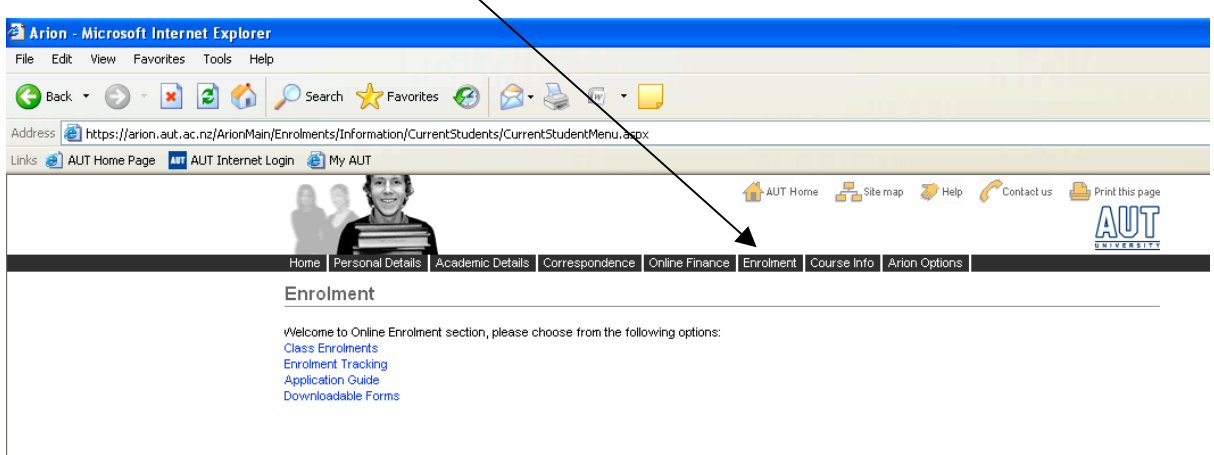

Enrolment tracking tab, students can see when ID cards, offer of places, results, and invoices are issued

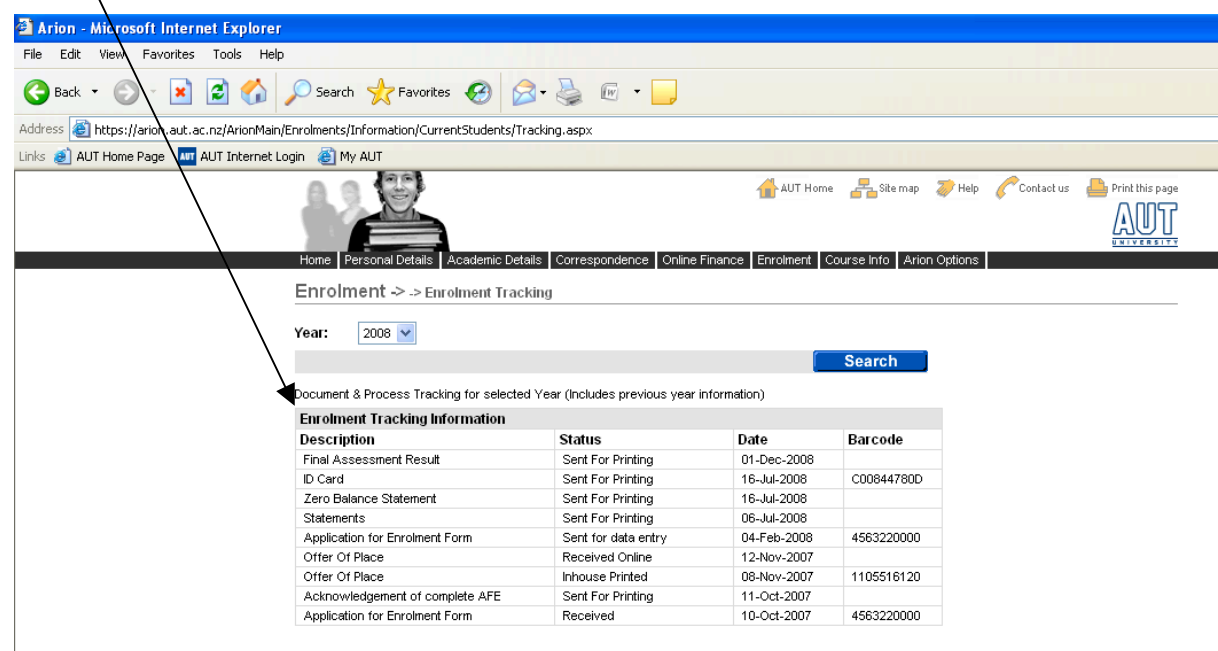

Course Info tab, more information about courses and papers offered at AUT University and downloadable forms available.

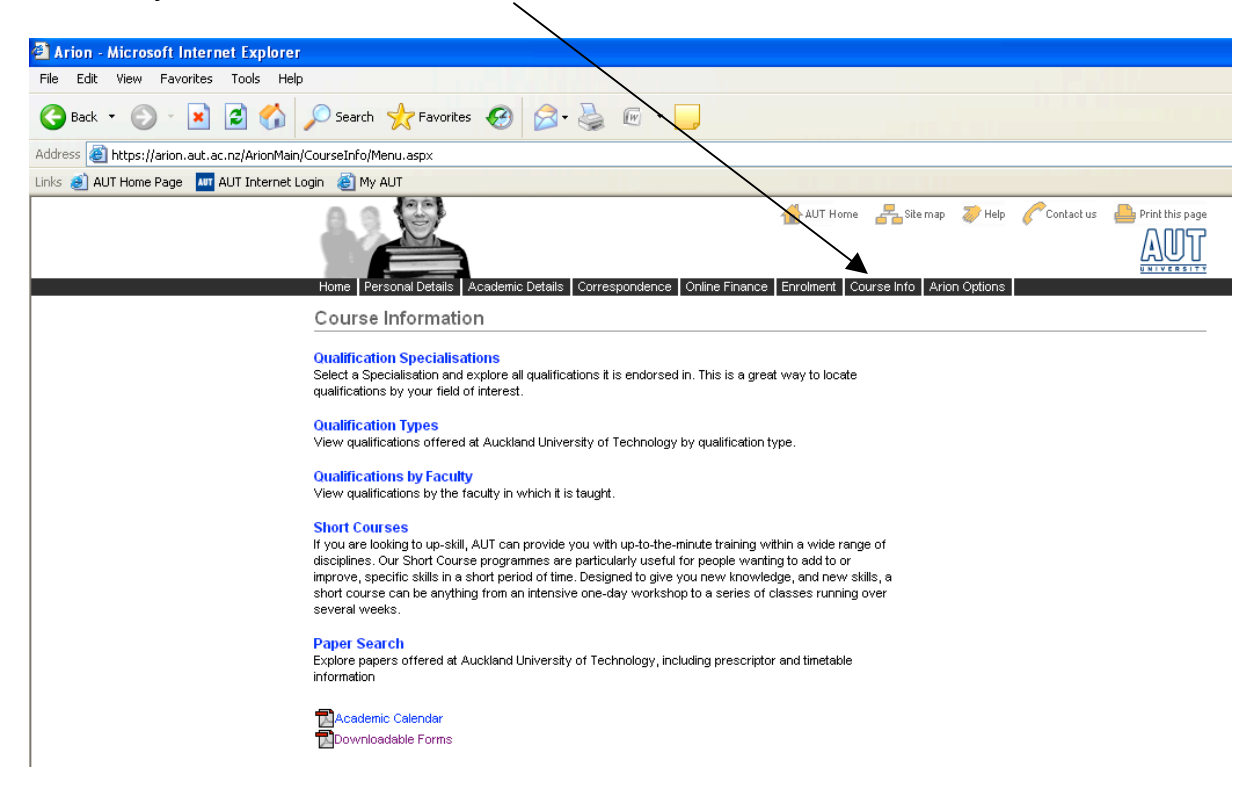

Arion Options tab, where students can change their Arion password, get help with Arion, contact Arion Support, or log out.

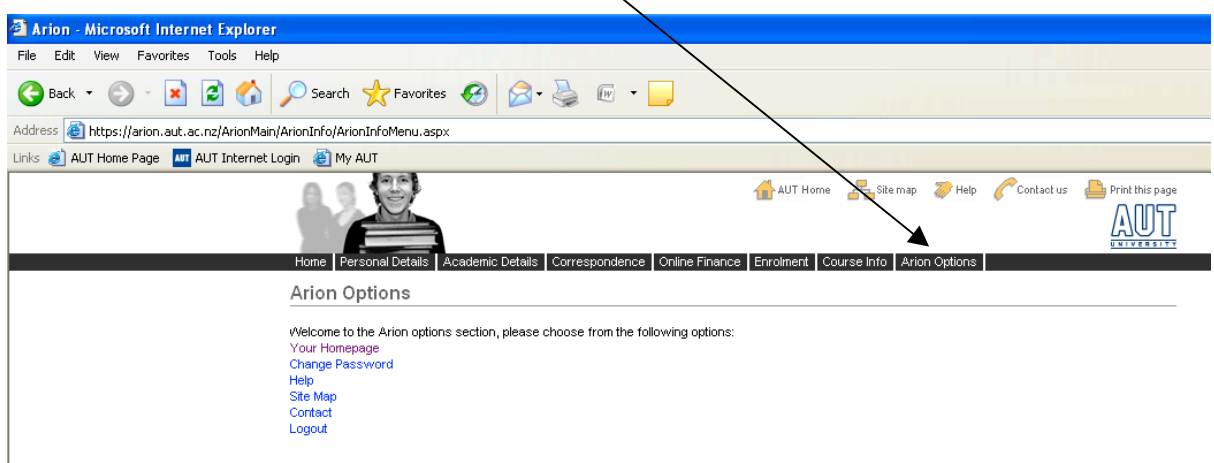

# **UNICENTRAL**

### http://unicentral.aut.ac.nz

#### Login screen:

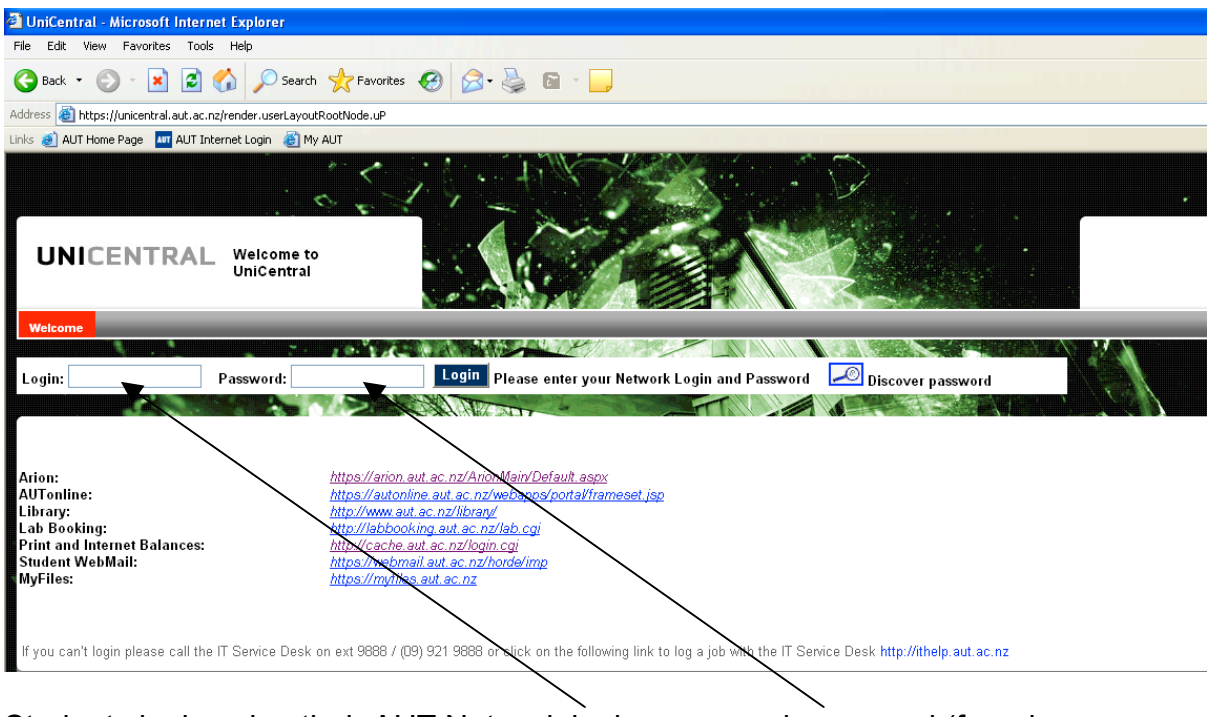

Students login using their AUT Network login name and password (found on students invoice or AUT student ID card)

Through Unicentral students can access ARIONWeb, AUT Online, AUT University Library Website, make lab bookings (not applicable for those students studying AUT degree at HCMUS), AUT WebMail (AUT student email system), and view their print and internet credit balances. Unicentral is the hub for all AUT Online services.

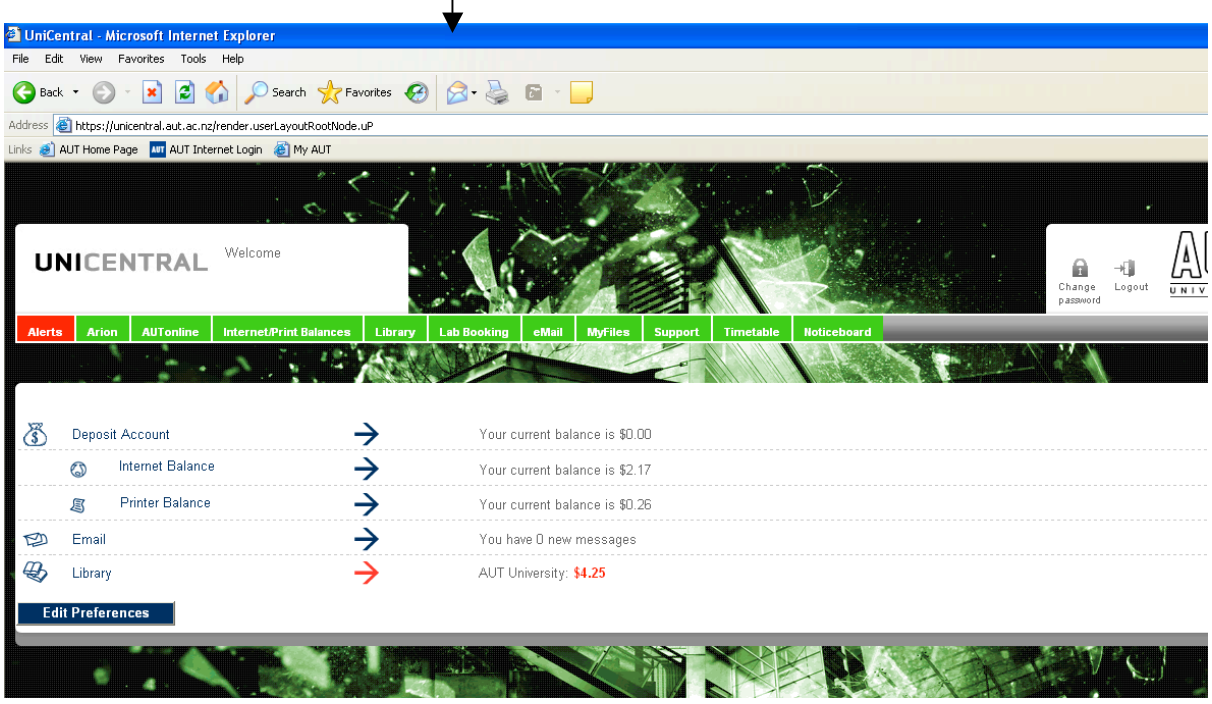

Login welcome screen (any money owning or alerts will show on welcome screen)

# **AUTonline**

### http://autonline.aut.ac.nz

#### Login screen:

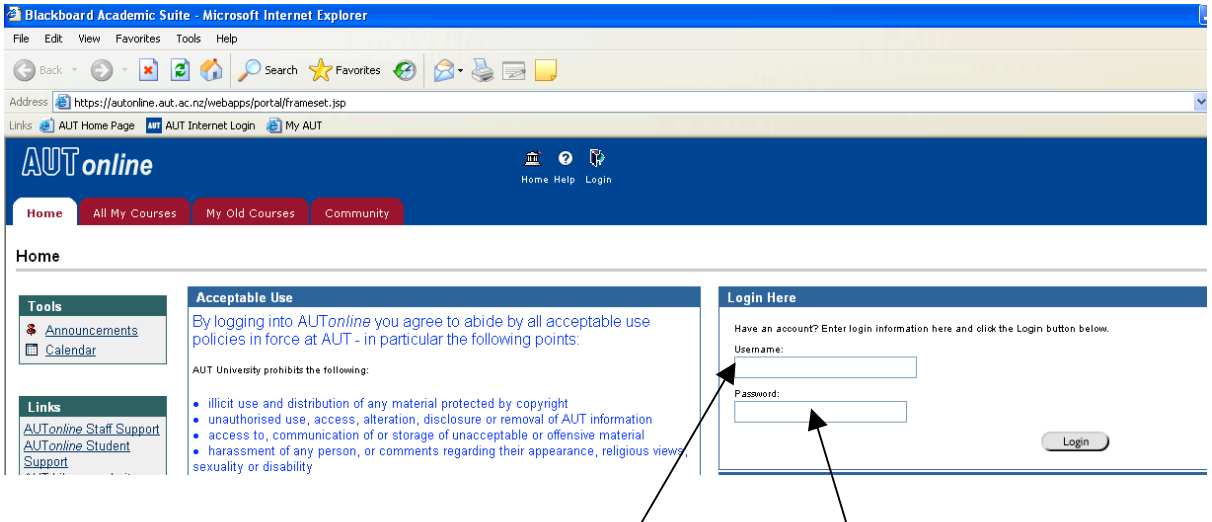

Students login using their AUT Network login name and password (found on students invoice or AUT student ID card)

AUTonline is used for submitting online work, forums and discussion boards, paper information, lecturer and staff announcements, and assignment information.

Login welcome screen

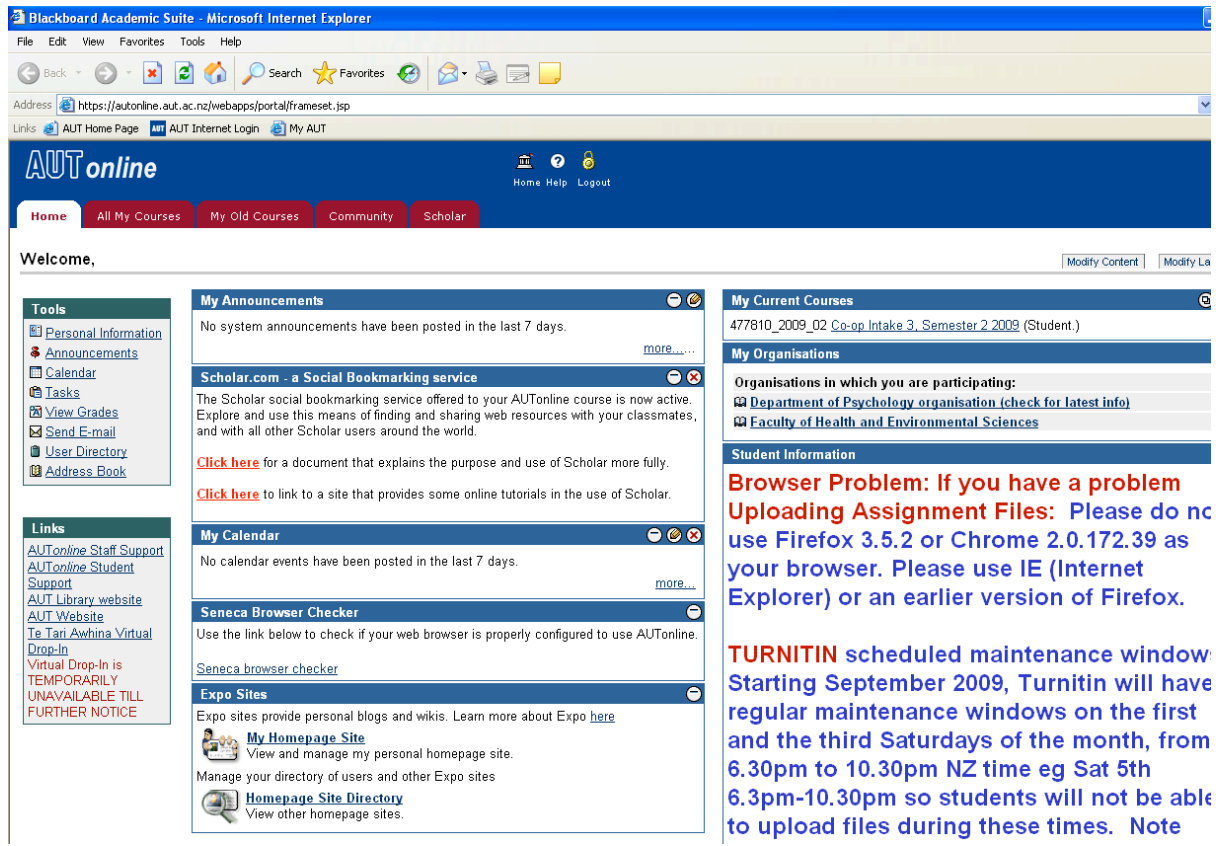

# **AUT Student WebMail**

### http://webmail.aut.ac.nz

#### Login screen:

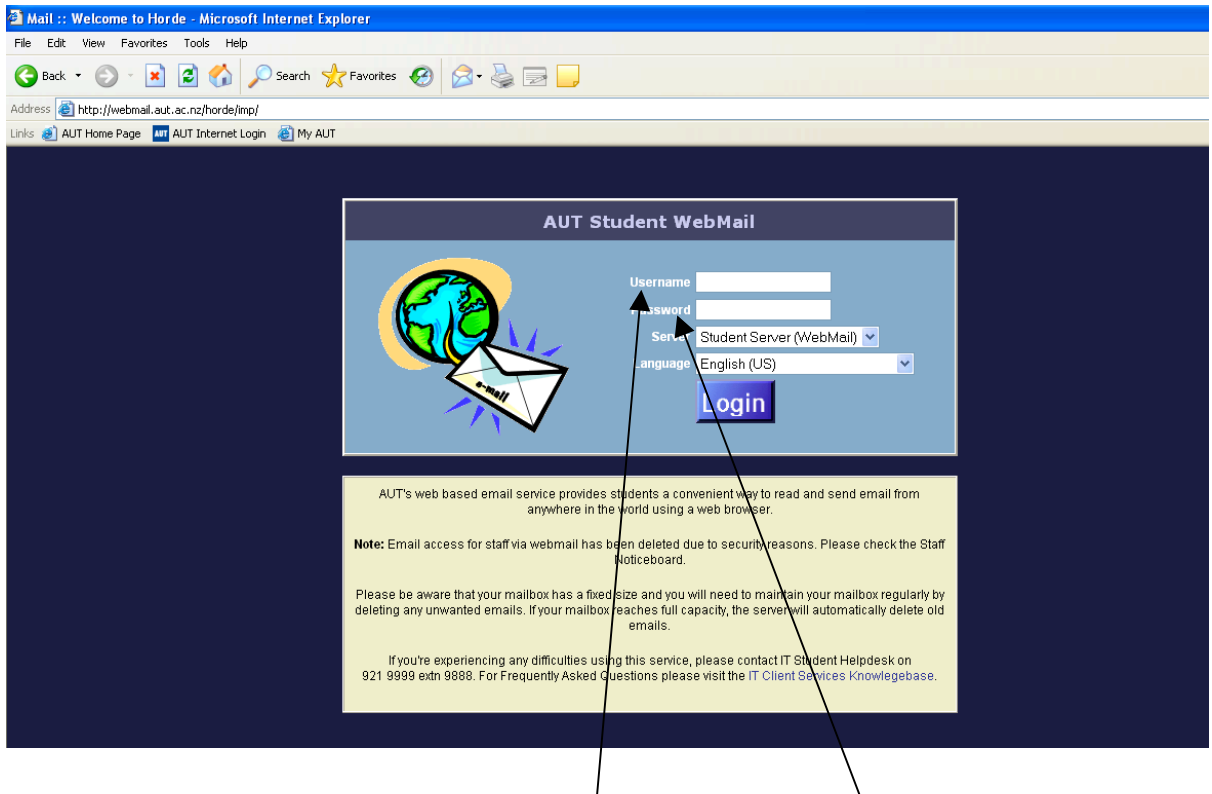

Students login using their AUT Network login name and password (found on students invoice or AUT student ID card)

All email correspondence from AUT University will be sent to students AUT email address. All correspondence sent from ARIONWeb (offer of place letters, invoices, results) is sent to students personal email address as listed in Arion (what they have put down as their email address on their application form).

# **AUT Library (online)**

### http://www.aut.ac.nz/library/

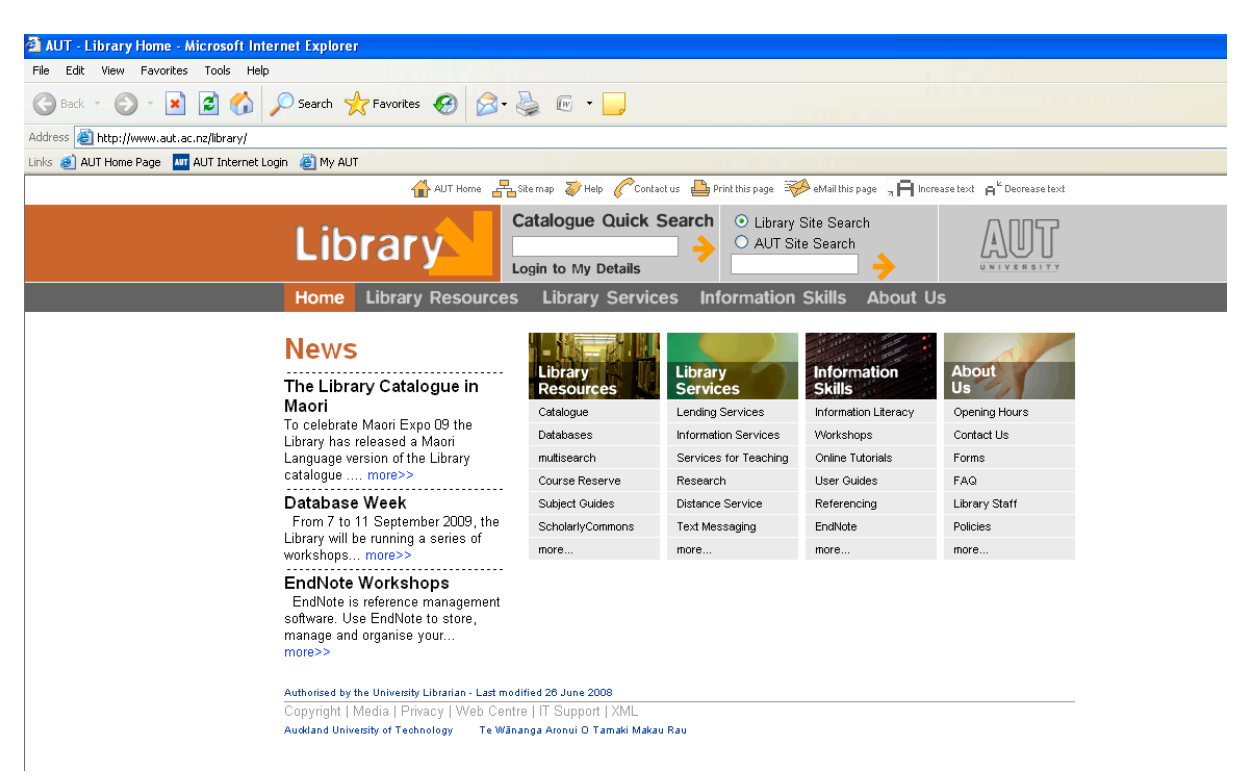

## **AUT University Website**

#### http://www.aut.ac.nz

![](_page_8_Picture_5.jpeg)

## **AUT University Website – International Students**

http://www.aut.ac.nz/study-at-aut/international-students/new-students

### **AUT International Students – Accommodation Options**

http://www.aut.ac.nz/study-at-aut/international-students/newstudents/accommodation

&

http://www.aut.ac.nz/student-life/studentservices/community/international-students/accommodation

### **AUT University International Student Support Services**

http://www.aut.ac.nz/student-life/studentservices/community/international-students

### **AUT International Students – Studying and living in New Zealand**

http://www.aut.ac.nz/student-life/studentservices/community/international-students/studying-and-living-in-newzealand

## **AUT International Students – Visas and Insurance**

http://www.aut.ac.nz/student-life/studentservices/community/international-students/visas-and-insurance

### **AUT University International Student Application Form**

http://www.aut.ac.nz/study-at-aut/international-students/downloads